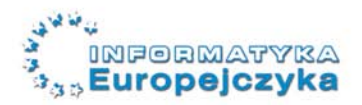

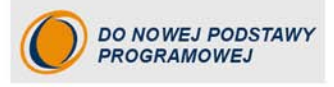

edukacia

# Informatyka Europejczyka

# *i*Ćwiczenia dla gimnazjum

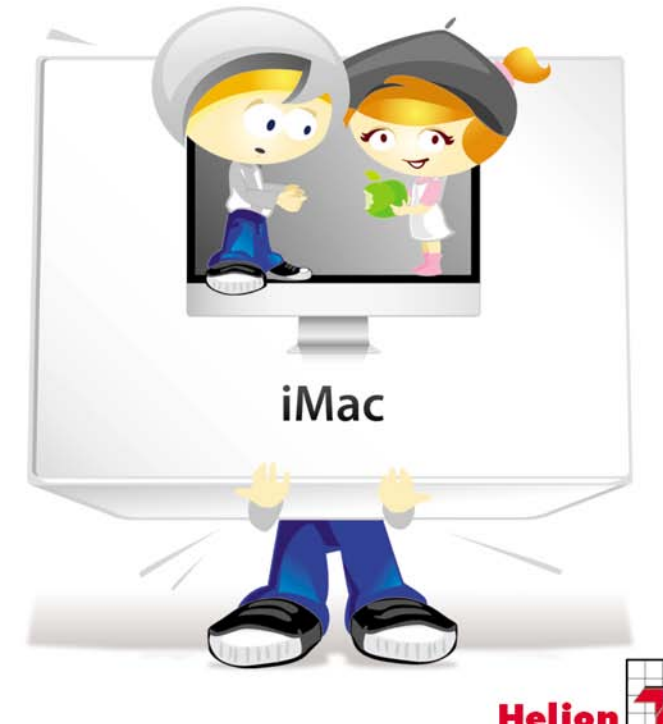

Jolanta Pańczyk, Jarosław Skłodowski

# helion. $p\not\!\!\!/\,\,\cdot$

### > Idź do

- · Spis treści
- · Przykładowy rozdział

## Katalog książek

- Katalog online
- · Zamów drukowany katalog

#### Twój koszyk

· Dodai do koszyka

#### Cennik i informacje

- · Zamów informacje o nowościach
- · Zamów cennik

## > Czytelnia

• Fragmenty książek online

#### **X** Kontakt

**Helion SA** ul. Kościuszki 1c 44-100 Gliwice tel. 32 230 98 63 e-mail: helion@helion.pl C Helion 1991-2010

## Informatyka Europejczyka. iĆwiczenia dla gimnazjum

Autorzy: Jolanta Pańczyk, Jarosław Skłodowski ISBN: 978-83-246-2498-0 Format: 168×237, stron: 112

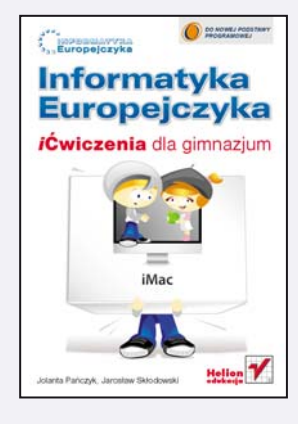

"Informatyka Europejczyka" to doskonały i kompletny zestaw edukacyjny przygotowany przez dysponującego ogromnym doświadczeniem lidera na rynku książek informatycznych – wydawnictwo Helion. Podręczniki oraz inne pomoce naukowe należące do tej serii zostały opracowane w taki sposób, aby ich użytkownicy mogli nie tylko poszerzać swoją wiedzę, ale też szybko i skutecznie utrwalać nowe wiadomości. Proponowane przez nas rozwiązania są szczególnie ważne właśnie dziś, gdy znajomość informatyki stała się kluczowa - bez niej nie sposób nadążyć za tempem rozwoju dowolnej dziedziny wiedzy i zrozumieć fundamentalnych zmian zachodzących na całym świecie.

Zeszyt ćwiczeń, będący uzupełnieniem książki "Informatyka Europejczyka. iPodręcznik dla gimnazjum", w niebanalny sposób poszerza i pozwala wykorzystać wiedzę zdobytą podczas lekcji informatyki. Rozwiązywanie interesujących problemów, tworzenie własnych projektów, a tak¿e pisanie prostych programów zapewnia uczniom wszechstronny rozwój, działa na ich wyobraźnię i inspiruje do dalszej, samodzielnej nauki. W miarę przechodzenia do kolejnych zadań gimnazjaliści doskonalą umiejętność korzystania z komputerów typu Macintosh, ucza się obsługiwać najprzydatniejsze programy – edytory tekstu i grafiki, tworzą multimedia, pracują z arkuszem kalkulacyjnym i aplikacjami sieciowymi, zarządzają prostą bazą danych – a także poznają podstawy algorytmiki i programowania.

- Komputer we współczesnym świecie i prawo autorskie
- Bezpieczna i higieniczna praca z komputerem
- Budowa współczesnego zestawu komputerowego i przygotowanie go do pracy
- Praca z plikami i katalogami
- Obróbka grafiki i retusz zdjęć oraz redagowanie dokumentów tekstowych
- Przetwarzanie ruchomych obrazów i dźwięku
- Komunikowanie siê w internecie, wyszukiwanie informacji, poczta elektroniczna, ftp, podstawy HTML
- Obliczenia w arkuszu kalkulacyinym oraz zarzadzanie zbiorem informacji
- Projektowanie prostych algorytmów, modelowanie i symulacje
- "Informatyka Europejczyka" to:
	- gruntowne poznanie podstaw obsługi komputera i najczęściej używanych programów;
	- atrakcyjnie przekazywana wiedza, niezbędna do zrozumienia współczesnego świata:
	- kreatywne wykorzystanie dostępnych możliwości i proponowanie własnych rozwiązań.

#### **Spis treści**

**Rozdział 1.**

**Bezpieczny i legalny komputer / 5** Test sprawdzający / 13

**Rozdział 2.**

**Budowa współczesnego zestawu komputerowego / 14** Test sprawdzający / 17

**Rozdział 3.**

**Praca z plikami i katalogami / 19** Test sprawdzający / 26

#### **Rozdział 4.**

**Obróbka grafiki i retusz zdjęć / 27** Test sprawdzający / 33

#### **Rozdział 5.**

**Redagowanie dokumentów tekstowych / 35** Test sprawdzający / 45

#### **Rozdział 6.**

**Przetwarzanie ruchomych obrazów i dźwięku / 46** Test sprawdzający / 54

#### **Rozdział 7.**

**Komunikowanie się w internecie / 56** Test sprawdzający / 77

#### **Rozdział 8.**

**Obliczenia w arkuszu kalkulacyjnym / 79** Test sprawdzający / 87

#### **Rozdział 9.**

**Zarządzanie zbiorem informacji / 88** Test sprawdzający / 94

#### **Rozdział 10.**

**Projektowanie prostych algorytmów i symulacji / 95** Test sprawdzający / 104

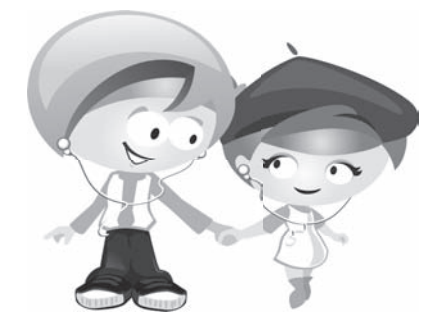

# **Rozdział 3.**

#### Praca z plikami i katalogami

#### **Ćwiczenie 3.1.**

Opisz, kiedy system będzie próbował skopiować, a kiedy przenieść rzecz podczas przemieszczania jej ikony na ekranie.

System będzie kopiował, gdy......................................................... ....................................................................................... ....................................................................................... System będzie przenosił, gdy ........................................................ ....................................................................................... .......................................................................................

#### **Ćwiczenie 3.2.**

Dokończ zdania.

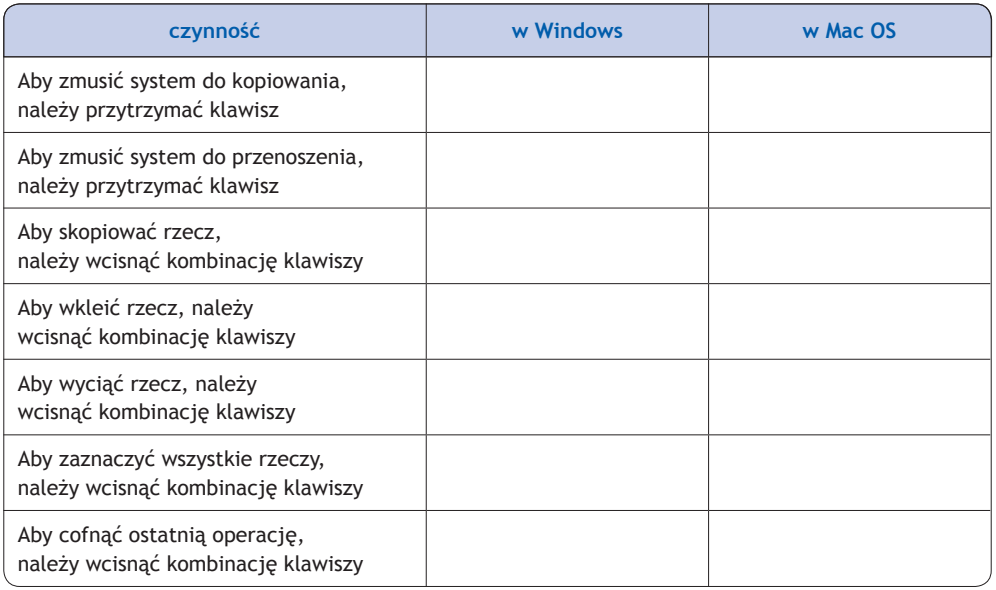

#### **Ćwiczenie 3.3.**

Połącz właściwe znaczeniowo określenia spotykane na przyciskach w programach polsko- i anglojęzycznych:

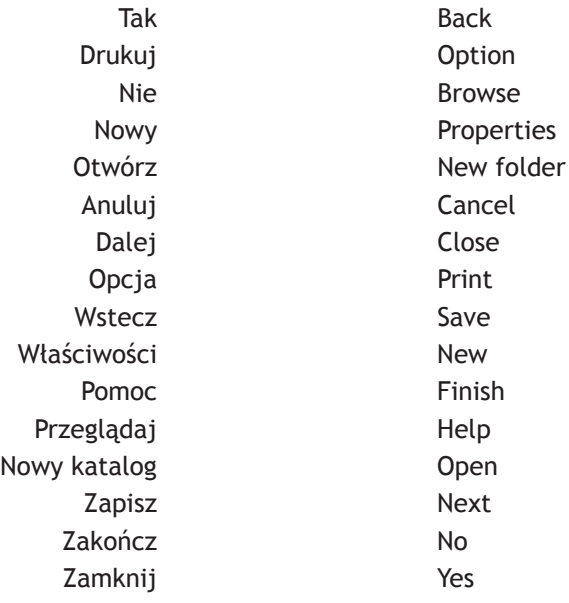

#### **Ćwiczenie 3.4.**

W poniższym tekście w ramkach narysuj symbole znajdujące się na klawiszach, o których mowa. Wpisz też brakujące słowa.

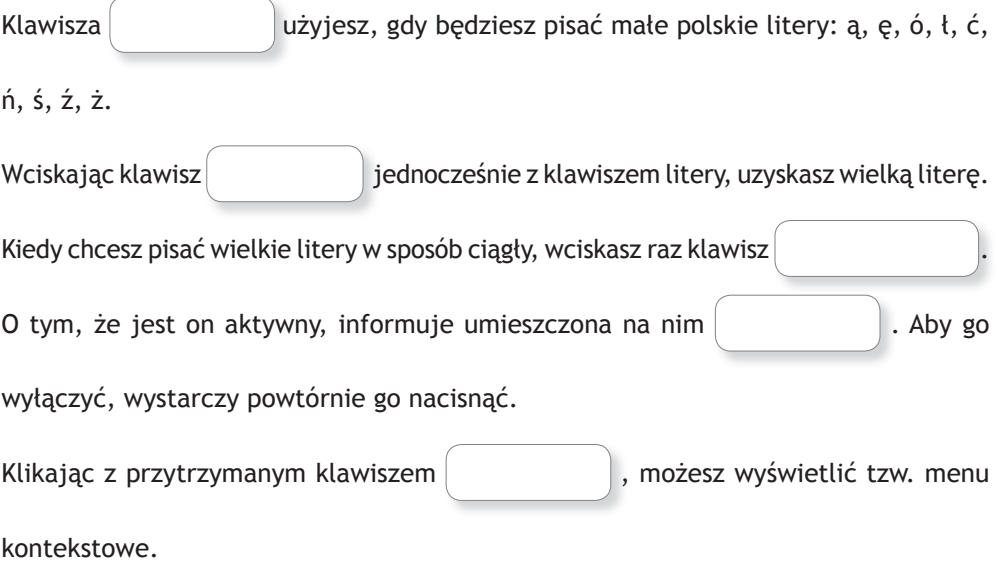

Aby napisać znak opisany na klawiszu w górnej jego części, przytrzymujesz klawisz

. Klawisza użyj, gdy chcesz przejść do następnego

wiersza lub zatwierdzić swój wybór.

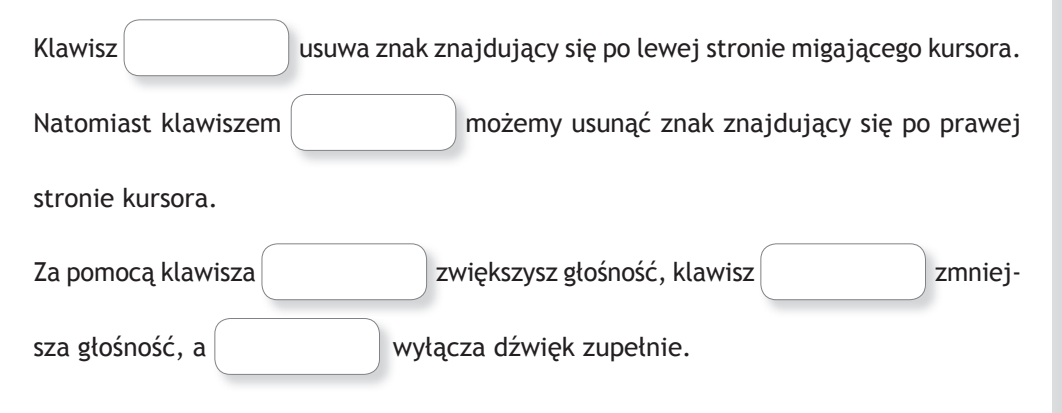

#### **Ćwiczenie 3.5.**

Nazwij elementy widoczne na ekranie Twojego komputera, wpisując właściwe określenia w białe ramki.

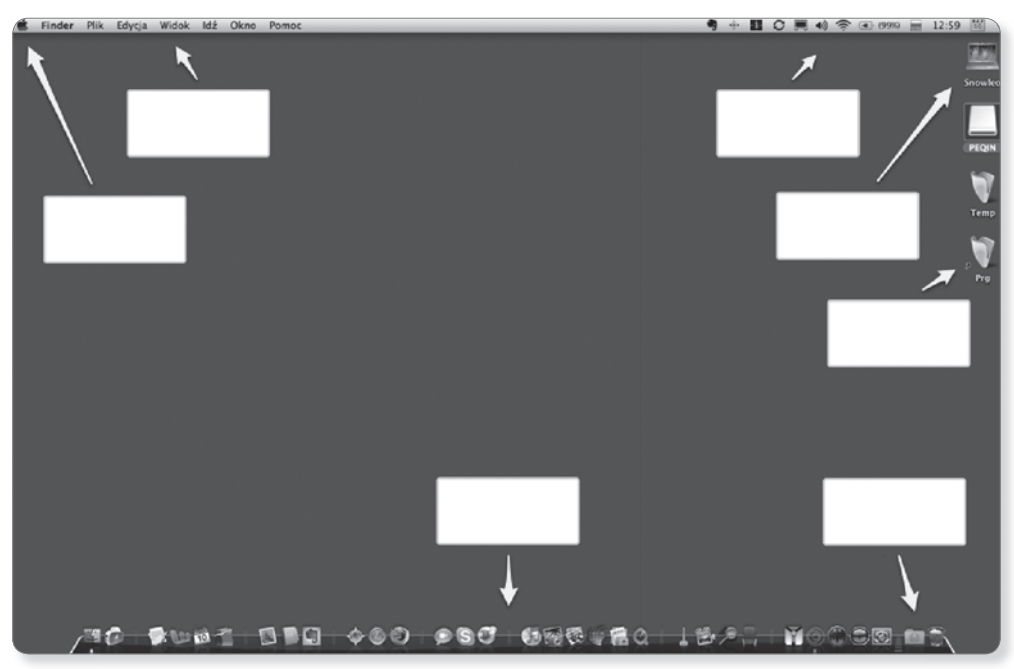

*Rysunek 3.1.*

#### **Ćwiczenie 3.6.**

Wpisz właściwe objaśnienia wskazanych elementów.

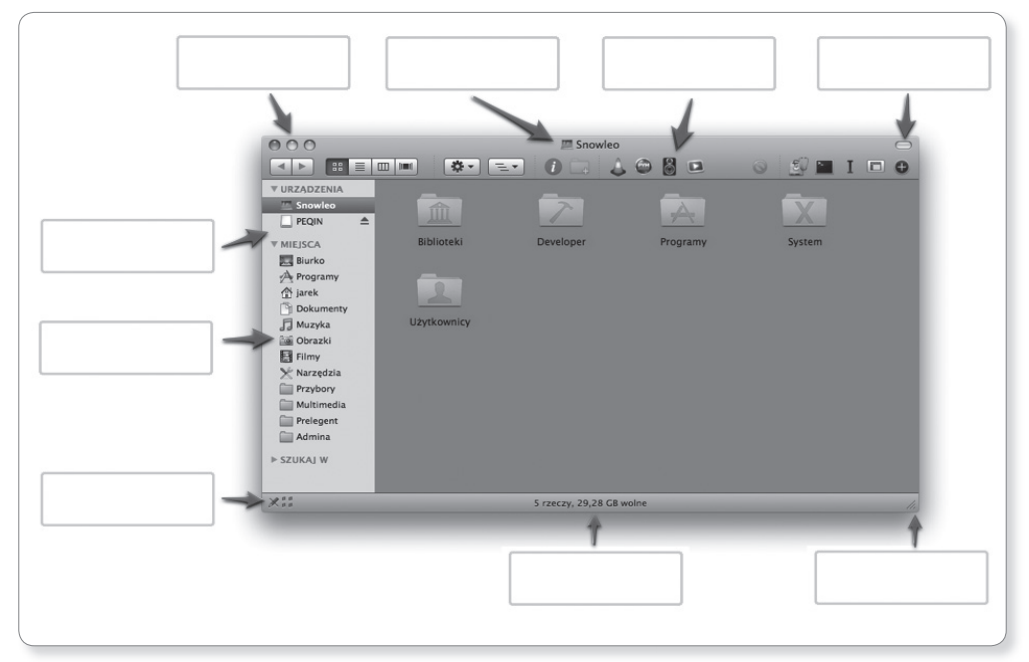

*Rysunek 3.2.*

#### **Ćwiczenie 3.7.**

Utwórz archiwum rzeczy wymienionych poniżej i oblicz, jaki procent pierwotnej wielkości zajmują dane po spakowaniu.

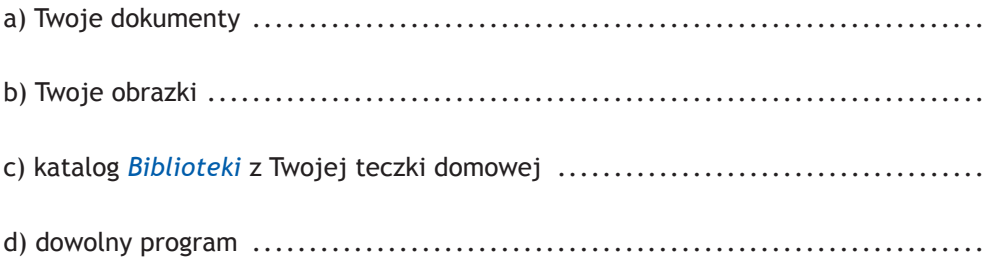

#### **Ćwiczenie 3.8.**

Znajdź na dysku duży plik (co najmniej 100 MB), na przykład z filmem lub prezentacją multimedialną. Skompresuj go, wykorzystując różne programy pakujące, które dostępne są w internecie, np. na stronie *www.macupdate.com*. Wyniki eksperymentu zapisz w tabeli.

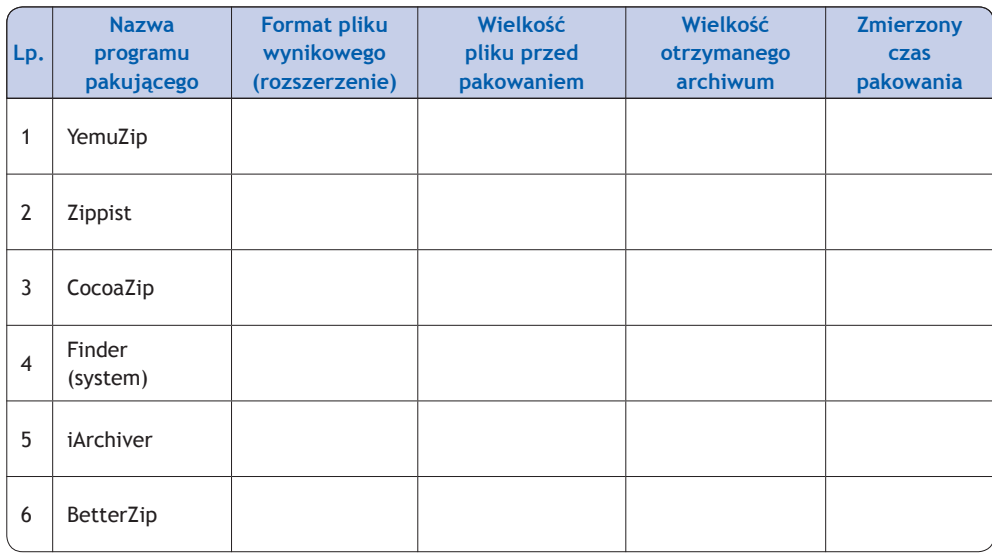

#### **Ćwiczenie 3.9.**

Dla każdej z poniższych sytuacji oceń w skali 1 – 10, na ile może ona wskazywać na działanie wirusa.

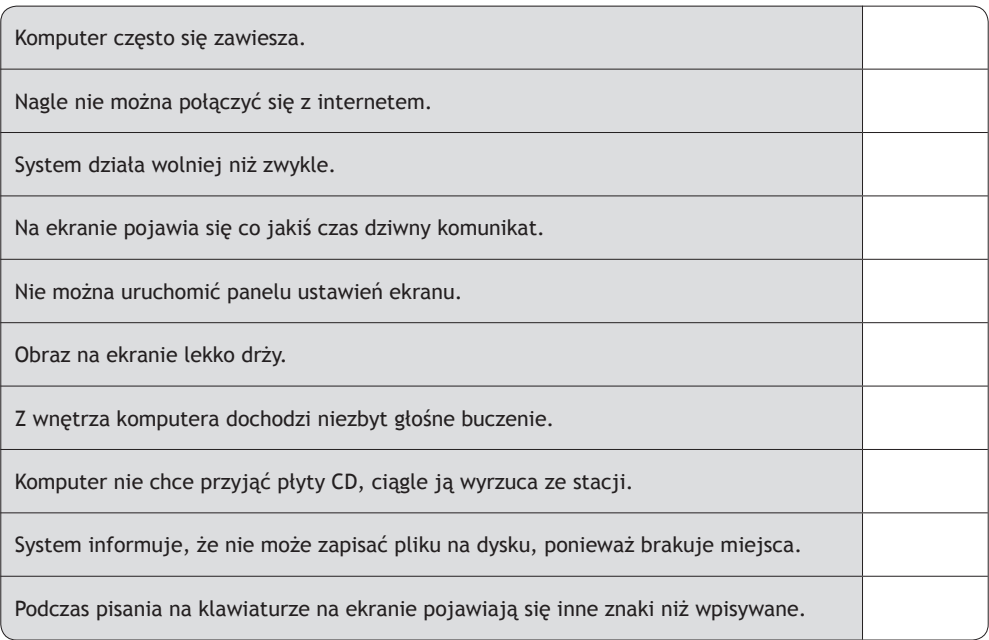

#### **Ćwiczenie 3.10.**

Z jakiego polecenia skorzystasz, by:

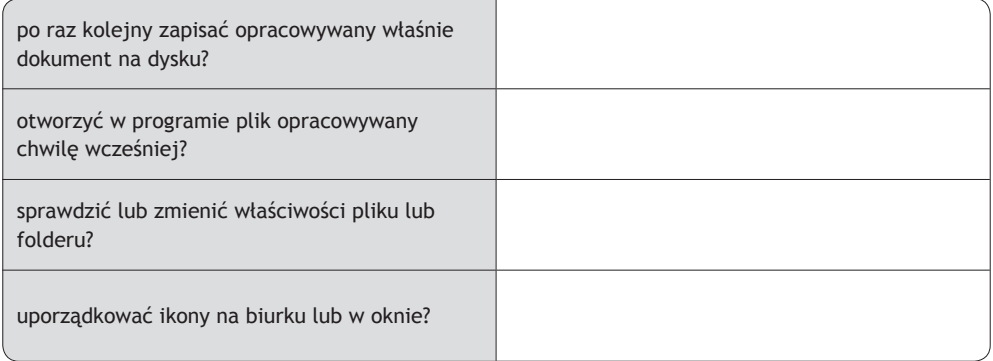

#### **Ćwiczenie 3.11.**

..............

Podpisz, co oznaczają poszczególne ikony.

..............

..............

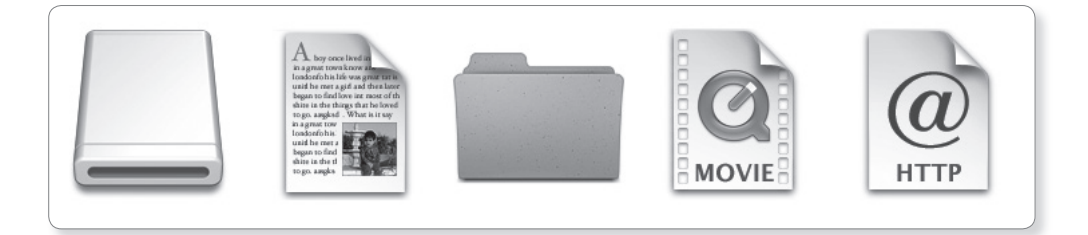

..............

..............

..............

..............

..............

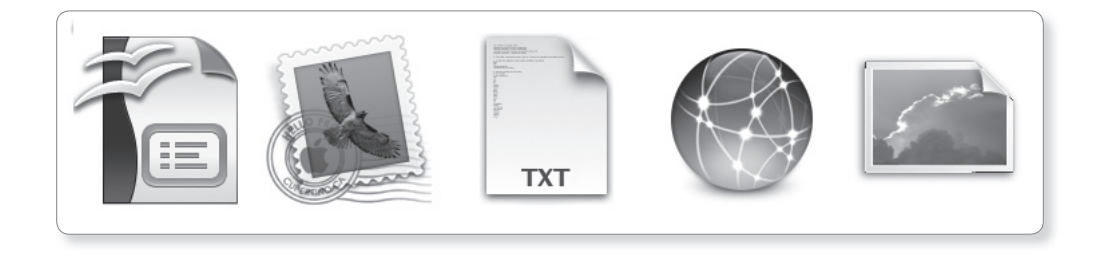

..............

*Rysunek 3.3.*

..............

#### **Ćwiczenie 3.12.**

W lewej kolumnie wypisane zostały pojęcia związane z systemem Windows. W prawej kolumnie znajdują się ich odpowiedniki w systemie Mac OS X. Połącz odpowiadające sobie pojęcia.

Windows Explorer **Programy** Panel sterowania Teczka System Program Files Spotlight Pasek szybkiego uruchamiania **Informacje** Katalog Windows **Pseudonim** Wyszukaj Finder Właściwości Widżety Gadżety Dock

Skrót Menulety Zasobnik systemowy example a Preferencje systemowe

#### **Ćwiczenie 3.13.**

Rozwiąż krzyżówkę i odczytaj hasło.

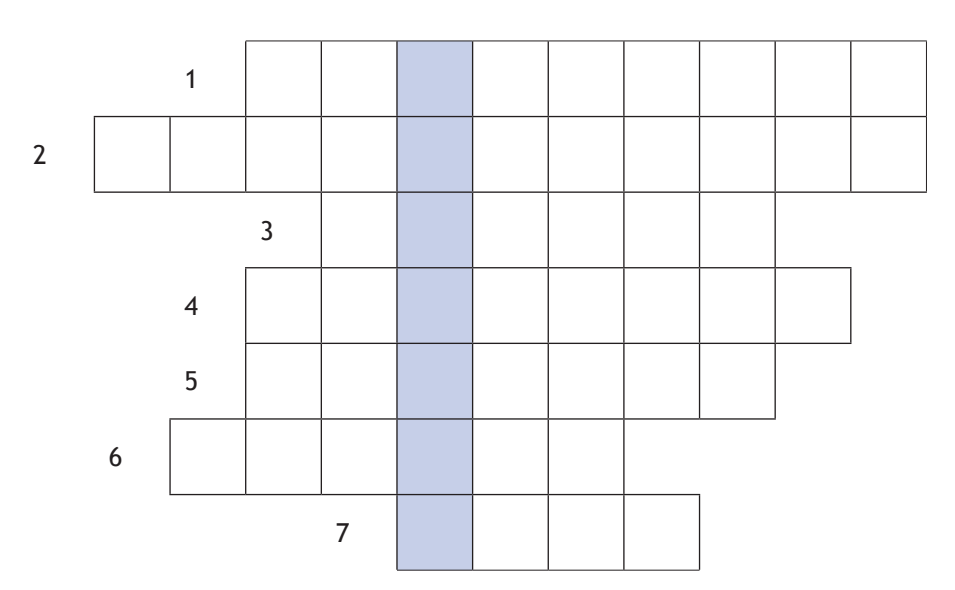

- 1. Program inaczej (z interfejsem graficznym).
- 2. Inaczej ustawienia (w systemie Mac OS X).
- 3. Inne określenie katalogu.
- 4. Kopia inaczej.
- 5. Inne określenie ikony.
- 6. Pulpit w systemie Mac OS X.
- 7. Ogólnie pliki zapisane na nośniku.

#### **Test sprawdzający**

- 1. Ikona jest to:
	- a) zainstalowany program lub plik
	- b) element służący do szybkiego uruchamiania programów
	- c) mały obrazek reprezentujący zasób systemowy
	- d) graficzna reprezentacja plików na dysku
- 2. Rozszerzenie nazwy jest to:
	- a) część nazwy pliku nadawana w celu jego identyfikacji
	- b) bardziej precyzyjne określenie zasobu systemowego
	- c) dodatek do systemu ułatwiający pracę z plikami i katalogami
	- d) zastąpienie w nazwach plików spacji znakiem podkreślenia
- 3. Dzięki Finderowi można:
	- a) przeglądać zasoby internetowe
	- b) przeglądać zawartość komputera
	- c) instalować programy
	- d) synchronizować dane zapisane na dysku
- 4. Podczas uruchamiania komputera najpierw startuje:
	- a) sterownik karty graficznej
	- b) przeglądarka internetowa
	- c) okno logowania
	- d) system operacyjny

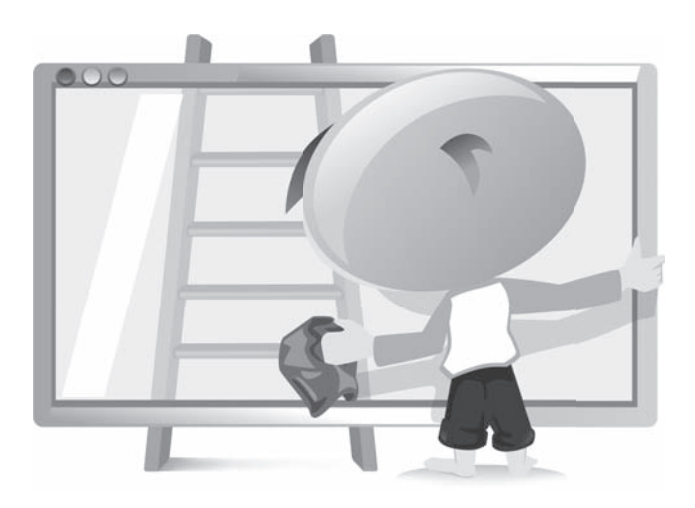

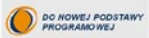

#### **Informatyka Europeiczyka** *i*Ćwiczenia dla gimnazium

Internativia Europeiczyka' to dodcorały i kompletny zestaw edukacyjny przypotowany przez dysponuiscego egrommim doswiadczeniem lidera na rynku książek informatycznych – wydawnictwo Helion. Podreczniki crzy inne pomoce rzyjkowe należace do tej serii zostały opracowane w taki sposób, alty ich undkoweige modi pie biko posperać swoje viedre, de teh undko i riksbergde utrezitet nave wiademości. Proponowane przez nas rozwiązania są szczególnie ważne właście dziś, gdy znajemość informatyki stała się kluczowa - bez niej nie sposób nadażyć za tempem rozwoju dowojnej dziedziny windsy izrazymini fundamentalnych zmiar zachodzacych na cabro siwiecie.

Zerne cucceet, hednou umusebianism knixtki, informatuko Europaizmko, Europeansk dia simmu zium", w niebanałny sposób poszerza i pozwola wykorzystać wiedze zdobyta podczas lekcji informatyki. Rozwiazywarie Interesulacych problemów, hyprzenie własnych projektów, a także pisanie prostych programów zapawnia sczniom wszechstronay rozwój, działa na jch wyobrażnie i inspiruje do dalszej. samplifiels ei nauki. W miare screchodzenia da koleinych zadań gimnazialiści doskonała umiejstwość korrysteria z karresterów typu Macietosh, usza się obsługienić najeznokitojącze mogramy - włotory tekstu i grafiki, tworzą multimeda, procują z arkuszem kalkulacyjnym i aplikacjami sieciowymi, zarzącinewamong tekimbrooka atakke akumala adalah yang diserutnya asa dalam perangan

- . Komputer we wapółczesnym świecie i prowo sutorskie
- · Dezpieczna i higieniczna praca z komputerern
- · Puebosa argolficznymian znatowa korresztetrownani przygotowanie go do nrazy
- · Praca z olikarni i katalogami
- Chrobka grafiki i retusz zdjec oraz redagowanie dokumentów tekstowych
- · Dreaturerenia nucleanucle alternaturi dissiplini
- Komunikowanie się w internecie wyszukiwanie informacji, poczta elektroniczna. Bo overlange HTM.
- Obliczenia w arkuszu kalkulacyjnym oraz zarzadzanie zbiorem informacji.
- · Projektowanie prostych alacrytmów, modelowanie i symulacje

#### Informatyka Europejczyka to:

- a provinces exercis coddavabilus compilere i microicis ubvenzeri, programbe
- a altabezinia prodosevanea véndez, résolvadra de prospréseis vezalitaneana évisitata:
- a kreatywne wykorzystanie meżliwości i proponowanie wtasnych repyłazań.

#### http://edukacia.helion.pl

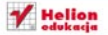

ul Kolouazo to 44-100 Glasce CREAGANCO GOMES SAY DOOR 462 **0** 32 250 BR 63 http://hallon.pl a mail buildnaken pil

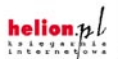

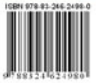

#### Informatyka w nailepszym wydaniu